## **PROCEDURE DE CONNEXION : [https://lyceeconnecte.fr](https://lyceeconnecte.fr/)**

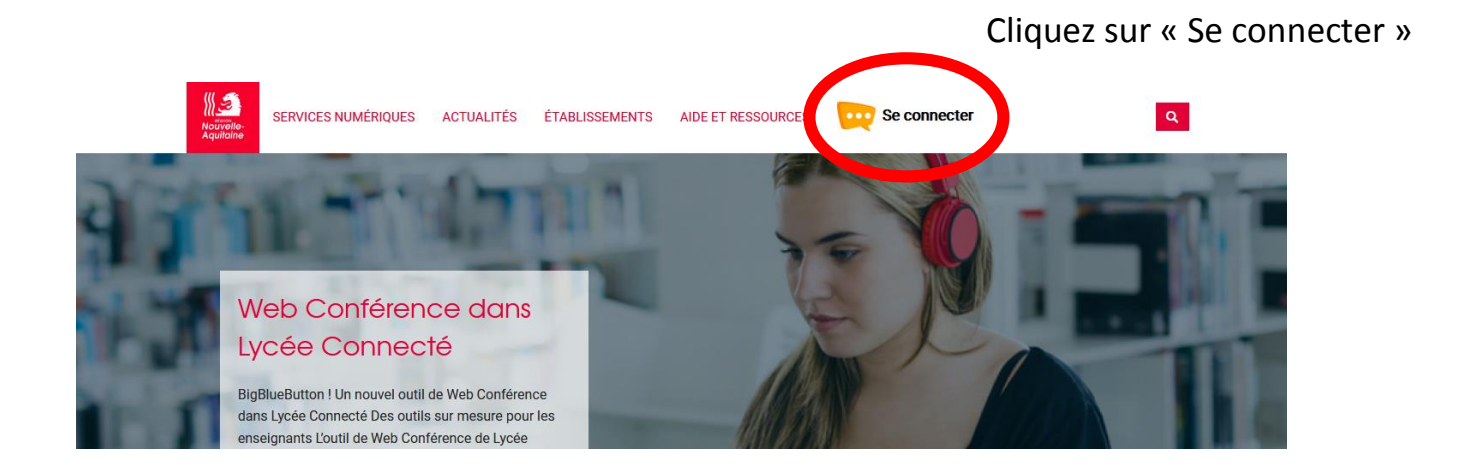

## Sélectionner votre profil

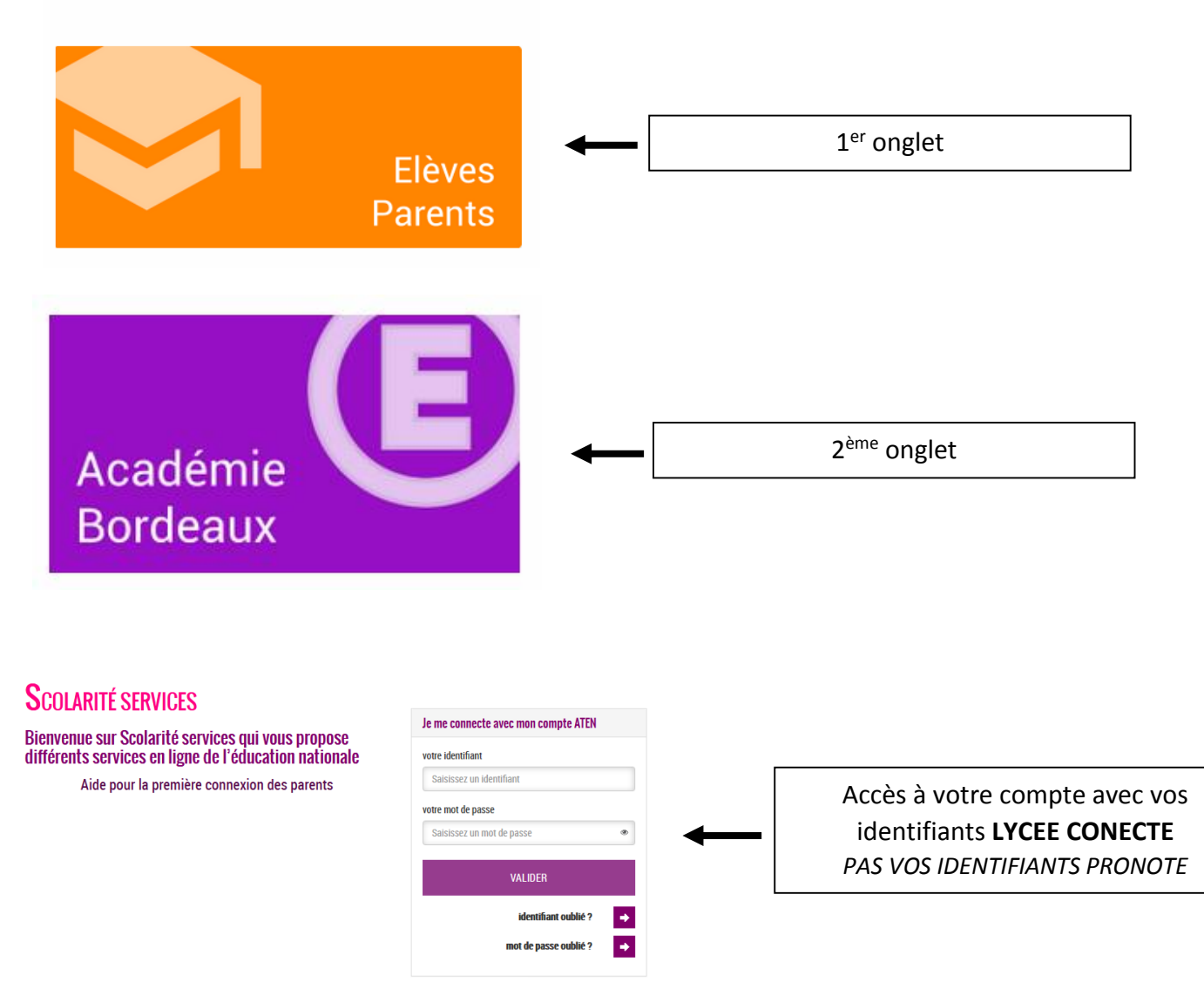

Si première connexion : vous arrivez sur une nouvelle fenêtre avec des champs à compléter (date de naissance, nouveau mot de passe et adresse mail)

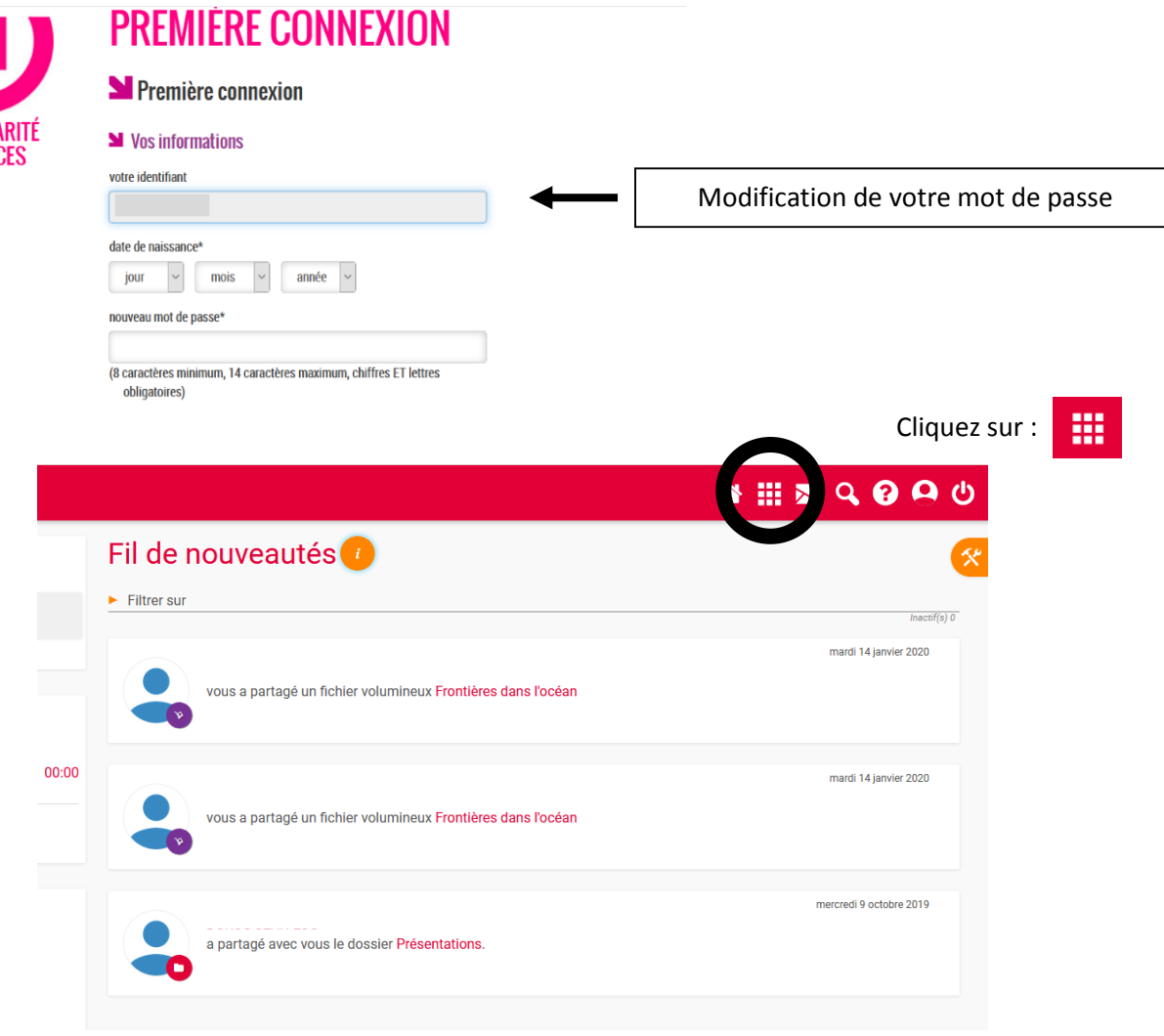

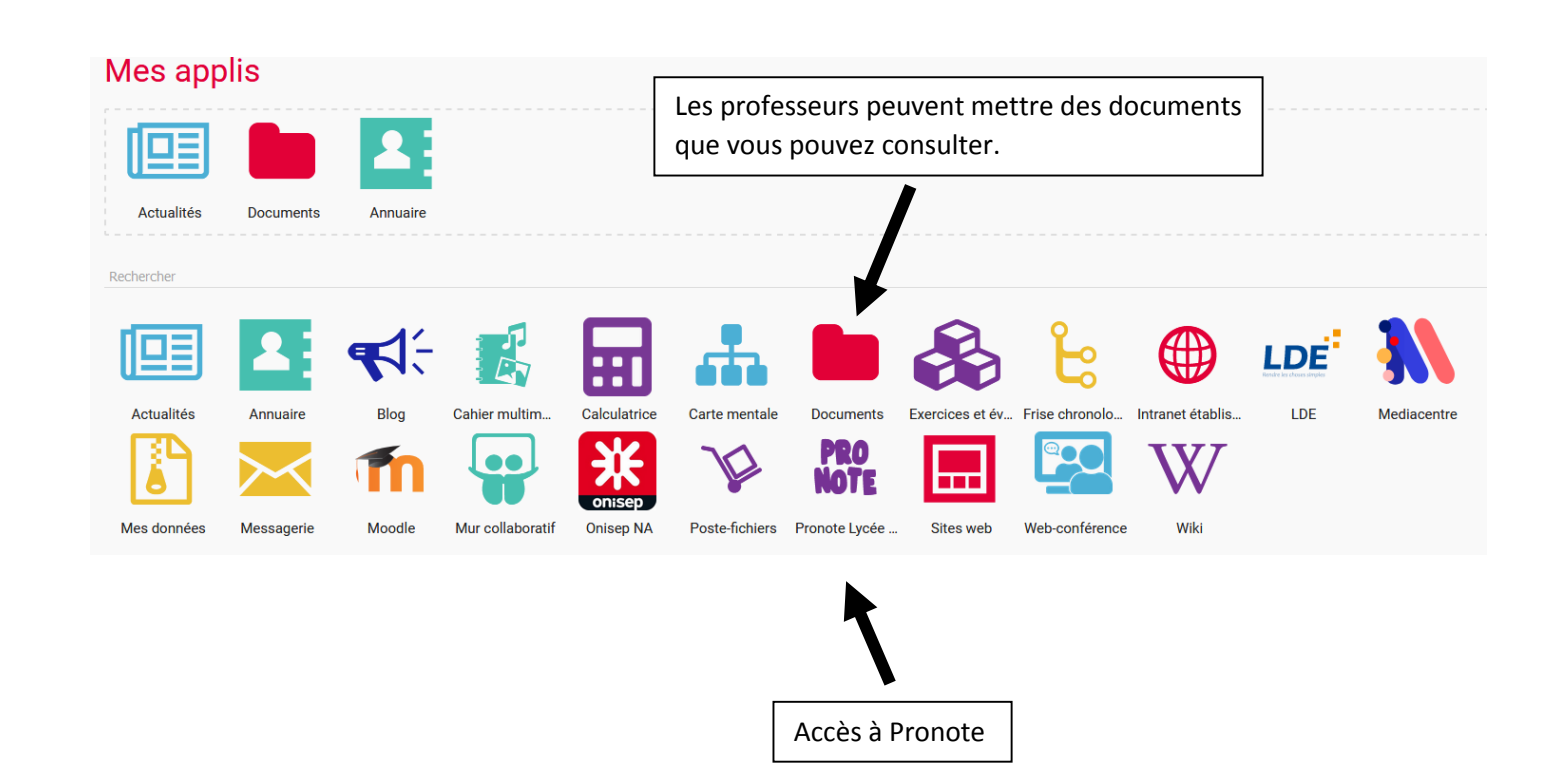

Pour accéder à Pronote via votre mobile, une fois connecté dans Pronote :

- Aller dans l'onglet « Mes données », puis « Paramètres »
- Puis générer un QRcode et le flasher